## Package 'rhino'

February 22, 2024

Title A Framework for Enterprise Shiny Applications

Version 1.7.0

Description A framework that supports creating and extending enterprise Shiny applications using best practices.

URL <https://appsilon.github.io/rhino/>,

<https://github.com/Appsilon/rhino>

BugReports <https://github.com/Appsilon/rhino/issues>

License LGPL-3

Encoding UTF-8

RoxygenNote 7.2.3

**Depends**  $R$  ( $>= 2.10$ )

- **Imports** box  $(>= 1.1.3)$ , cli, config, fs, glue, lintr  $(>= 3.0.0)$ , logger, purrr, renv, rstudioapi, sass, shiny, styler, testthat  $(>= 3.0.0)$ , utils, withr, xml2, yaml
- Suggests covr, knitr, mockery, rcmdcheck, rex, rlang, rmarkdown, shiny.react, spelling

LazyData true

Config/testthat/edition 3

Config/testthat/parallel true

Language en-US

#### NeedsCompilation no

Author Kamil Żyła [aut, cre], Jakub Nowicki [aut], Leszek Siemiński [aut], Marek Rogala [aut], Recle Vibal [aut], Tymoteusz Makowski [aut], Rodrigo Basa [aut], Eduardo Almeida [ctb], Appsilon Sp. z o.o. [cph]

<span id="page-1-0"></span>Maintainer Kamil Żyła <opensource+kamil@appsilon.com> Repository CRAN Date/Publication 2024-02-22 16:00:02 UTC

### R topics documented:

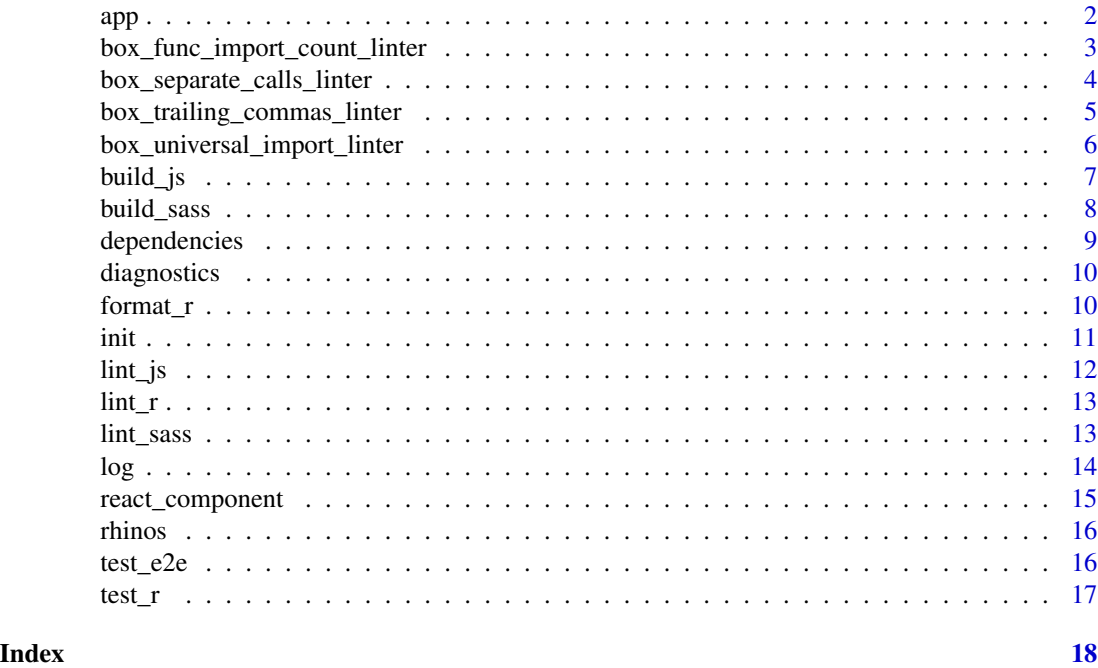

app *Rhino application*

#### Description

The entrypoint for a Rhino application. Your app. R should contain nothing but a call to rhino::app().

#### Usage

app()

#### Details

This function is a wrapper around shiny::shinyApp(). It reads rhino.yml and performs some configuration steps (logger, static files, box modules). You can run a Rhino application in typical fashion using shiny:: runApp().

Rhino will load the app/main.R file as a box module (box::use(app/main)). It should export two functions which take a single id argument - the ui and server of your top-level Shiny module.

<span id="page-2-0"></span>An object representing the app (can be passed to shiny:: runApp()).

#### Legacy entrypoint

It is possible to specify a different way to load your application using the legacy\_entrypoint option in rhino.yml:

- 1. app\_dir: Rhino will run the app using shiny::shinyAppDir("app").
- 2. source: Rhino will source("app/main.R"). This file should define the top-level ui and server objects to be passed to shinyApp().
- 3. box\_top\_level: Rhino will load app/main.R as a box module (as it does by default), but the exported ui and server objects will be considered as top-level.

The legacy\_entrypoint setting is useful when migrating an existing Shiny application to Rhino. It is recommended to transform your application step by step:

- 1. With app\_dir you should be able to run your application right away (just put the files in the app directory).
- 2. With source setting your application structure must be brought closer to Rhino, but you can still use library() and source() functions.
- 3. With box\_top\_level you can be confident that the whole app is properly modularized, as box modules can only load other box modules (library() and source() won't work).
- 4. The last step is to remove the legacy\_entrypoint setting completely. Compared to box\_top\_level you'll need to make your top-level ui and server into a [Shiny module](https://shiny.rstudio.com/articles/modules.html) (functions taking a single id argument).

#### Examples

```
## Not run:
 # Your `app.R` should contain nothing but this single call:
 rhino::app()
```
## End(Not run)

box\_func\_import\_count\_linter box *library function import count linter*

#### **Description**

Checks that function imports do not exceed the defined max. See the [Explanation: Rhino style guide](https://appsilon.github.io/rhino/articles/explanation/rhino-style-guide.html) to learn about the details.

#### Usage

box\_func\_import\_count\_linter(max = 8L)

#### <span id="page-3-0"></span>Arguments

#### Value

A custom linter function for use with r-lib/lintr.

#### Examples

```
# will produce lints
lintr::lint(
  text = "box::use(package[one, two, three, four, five, six, seven, eight, nine])",
  linters = box_func_import_count_linter()
)
lintr::lint(
  text = "box::use(package[one, two, three, four])",
  linters = box_func_import_count_linter(3)
\lambda# okay
lintr::lint(
  text = "box::use(package[one, two, three, four, five])",
  linters = box_func_import_count_linter()
)
lintr::lint(
 text = "box::use(package[one, two, three])",
  linters = box_func_import_count_linter(3)
\mathcal{L}
```
box\_separate\_calls\_linter

box *library separate packages and module imports linter*

#### Description

Checks that packages and modules are imported in separate box::use() statements. See the [Ex](https://appsilon.github.io/rhino/articles/explanation/rhino-style-guide.html)[planation: Rhino style guide](https://appsilon.github.io/rhino/articles/explanation/rhino-style-guide.html) to learn about the details.

#### Usage

```
box_separate_calls_linter()
```
#### Value

A custom linter function for use with r-lib/lintr

#### <span id="page-4-0"></span>Examples

```
# will produce lints
lintr::lint(
  text = "box::use(package, path/to/file)",
  linters = box_separate_calls_linter()
\lambdalintr::lint(
  text = "box::use(path/to/file, package)",
  linters = box_separate_calls_linter()
)
# okay
lintr::lint(
  text = "box::use(package1, package2)
    box::use(path/to/file1, path/to/file2)",
  linters = box_separate_calls_linter()
\mathcal{L}
```
box\_trailing\_commas\_linter

box *library trailing commas linter*

#### Description

Checks that all box:use imports have a trailing comma. This applies to package or module imports between ( and ), and, optionally, function imports between [ and ]. Take note that lintr::commas\_linter() may come into play. See the [Explanation: Rhino style guide](https://appsilon.github.io/rhino/articles/explanation/rhino-style-guide.html) to learn about the details.

#### Usage

box\_trailing\_commas\_linter(check\_functions = FALSE)

#### Arguments

check\_functions

Boolean flag to include function imports between [ and ]. Defaults to FALSE.

#### Value

A custom linter function for use with r-lib/lintr

```
# will produce lints
lintr::lint(
  text = "box::use(base, rlang)",
  linters = box_trailing_commas_linter()
```

```
)
lintr::lint(
  text = "box::use(dplyr[select, mutate]
  )",
  linters = box_trailing_commas_linter()
\mathcal{L}# okay
lintr::lint(
  text = "box::use(base, \,{}rlang, \,{})'',linters = box_trailing_commas_linter()
\lambdalintr::lint(
  text = "box::use(dplyr[select, mutate],
  )",
  linters = box_trailing_commas_linter()
)
```
box\_universal\_import\_linter

box *library universal import linter*

#### Description

Checks that all function imports are explicit. package[...] is not used. See the [Explanation:](https://appsilon.github.io/rhino/articles/explanation/rhino-style-guide.html) [Rhino style guide](https://appsilon.github.io/rhino/articles/explanation/rhino-style-guide.html) to learn about the details.

#### Usage

```
box_universal_import_linter()
```
#### Value

A custom linter function for use with r-lib/lintr

```
# will produce lints
lintr::lint(
  text = "box::use(base[...])",linters = box_universal_import_linter()
\lambdalintr::lint(
  text = "box::use(path/to/file[...])",
```
<span id="page-5-0"></span>

#### <span id="page-6-0"></span>build\_js 7

```
linters = box_universal_import_linter()
)
# okay
lintr::lint(
 text = "box::use(base[print])",
  linters = box_universal_import_linter()
\mathcal{L}lintr::lint(
  text = "box::use(path/to/file[do_something])",
  linters = box_universal_import_linter()
)
```
build\_js *Build JavaScript*

#### Description

Builds the app/js/index.js file into app/static/js/app.min.js. The code is transformed and bundled using [Babel](https://babeljs.io) and [webpack,](https://webpack.js.org) so the latest JavaScript features can be used (including EC-MAScript 2015 aka ES6 and newer standards). Requires Node.js to be available on the system.

#### Usage

build\_js(watch = FALSE)

#### Arguments

watch Keep the process running and rebuilding JS whenever source files change.

#### Details

Functions/objects defined in the global scope do not automatically become window properties, so the following JS code:

```
function sayHello() { alert('Hello!'); }
```
won't work as expected if used in R like this:

tags\$button("Hello!", onclick = 'sayHello()');

Instead you should explicitly export functions:

```
export function sayHello() { alert('Hello!'); }
```
and access them via the global App object:

tags\$button("Hello!", onclick = "App.sayHello()")

None. This function is called for side effects.

#### Examples

```
if (interactive()) {
 # Build the `app/js/index.js` file into `app/static/js/app.min.js`.
 build_js()
}
```
build\_sass *Build Sass*

#### Description

Builds the app/styles/main.scss file into app/static/css/app.min.css.

#### Usage

```
build_sass(watch = FALSE)
```
#### Arguments

watch Keep the process running and rebuilding Sass whenever source files change. Only supported for sass: node configuration in rhino.yml.

#### Details

The build method can be configured using the sass option in rhino.yml:

- 1. node: Use [Dart Sass](https://sass-lang.com/dart-sass) (requires Node.js to be available on the system).
- 2. r: Use the {sass} R package.

It is recommended to use Dart Sass which is the primary, actively developed implementation of Sass. On systems without Node.js you can use the {sass} R package as a fallback. It is not advised however, as it uses the deprecated [LibSass](https://sass-lang.com/blog/libsass-is-deprecated) implementation.

#### Value

None. This function is called for side effects.

```
if (interactive()) {
 # Build the `app/styles/main.scss` file into `app/static/css/app.min.css`.
 build_sass()
}
```
<span id="page-7-0"></span>

<span id="page-8-0"></span>

#### Description

Install, remove or update the R package dependencies of your Rhino project.

#### Usage

```
pkg_install(packages)
```
pkg\_remove(packages)

#### Arguments

packages Character vector of package names.

#### Details

Use pkg\_install() to install or update a package to the latest version. Use pkg\_remove() to remove a package.

These functions will install or remove packages from the local {renv} library, and update the dependencies.R and renv.lock files accordingly, all in one step. The underlying {renv} functions can still be called directly for advanced use cases. See the [Explanation: Renv configuration](https://appsilon.github.io/rhino/articles/explanation/renv-configuration.html) to learn about the details of the setup used by Rhino.

#### Value

None. This functions are called for side effects.

```
## Not run:
 # Install dplyr
 rhino::pkg_install("dplyr")
 # Update shiny to the latest version
 rhino::pkg_install("shiny")
 # Install a specific version of shiny
 rhino::pkg_install("shiny@1.6.0")
 # Install shiny.i18n package from GitHub
 rhino::pkg_install("Appsilon/shiny.i18n")
 # Install Biobase package from Bioconductor
 rhino::pkg_install("bioc::Biobase")
 # Install shiny from local source
```

```
rhino::pkg_install("~/path/to/shiny")
# Remove dplyr
rhino::pkg_remove("dplyr")
```
## End(Not run)

diagnostics *Print diagnostics*

#### Description

Prints information which can be useful for diagnosing issues with Rhino.

#### Usage

diagnostics()

#### Value

None. This function is called for side effects.

#### Examples

```
if (interactive()) {
 # Print diagnostic information.
 diagnostics()
}
```
format\_r *Format R*

#### Description

Uses the {styler} package to automatically format R sources.

#### Usage

```
format_r(paths)
```
#### Arguments

paths Character vector of files and directories to format.

#### Details

The code is formatted according to the styler::tidyverse\_style guide with one adjustment: spacing around math operators is not modified to avoid conflicts with box::use() statements.

<span id="page-9-0"></span>

<span id="page-10-0"></span>None. This function is called for side effects.

#### Examples

```
if (interactive()) {
 # Format a single file.
 format_r("app/main.R")
 # Format all files in a directory.
 format_r("app/view")
}
```
#### init *Create Rhino application*

#### Description

Generates the file structure of a Rhino application. Can be used to start a fresh project or to migrate an existing Shiny application created without Rhino.

#### Usage

```
init(
  dir = ".".github_actions_ci = TRUE,
  rhino_version = "rhino",
  force = FALSE
)
```
#### Arguments

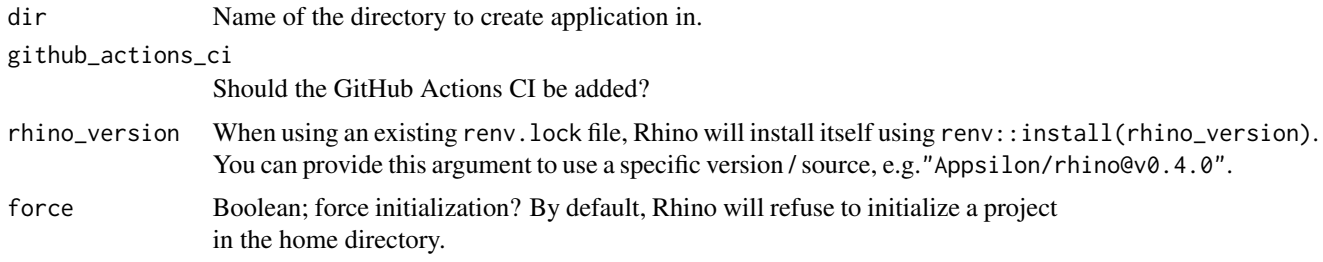

#### Details

The recommended steps for migrating an existing Shiny application to Rhino:

1. Put all app files in the app directory, so that it can be run with shiny::shinyAppDir("app") (assuming all dependencies are installed).

- <span id="page-11-0"></span>2. If you have a list of dependencies in form of library() calls, put them in the dependencies.R file. If this file does not exist, Rhino will generate it based on renv:: dependencies("app").
- 3. If your project uses {renv}, put renv.lock and renv directory in the project root. Rhino will try to only add the necessary dependencies to your lockfile.
- 4. Run rhino::init() in the project root.

None. This function is called for side effects.

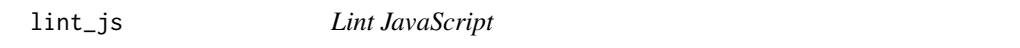

#### Description

Runs [ESLint](https://eslint.org) on the JavaScript sources in the app/js directory. Requires Node.js to be available on the system.

#### Usage

 $\text{lint}_\text{is}(\text{fix} = \text{FALSE})$ 

#### Arguments

fix Automatically fix problems.

#### **Details**

If your JS code uses global objects defined by other JS libraries or R packages, you'll need to let the linter know or it will complain about undefined objects. For example, the {leaflet} package defines a global object L. To access it without raising linter errors, add /\* global L \*/ comment in your JS code.

You don't need to define Shiny and \$ as these global variables are defined by default.

If you find a particular ESLint error inapplicable to your code, you can disable a specific rule for the next line of code with a comment like:

// eslint-disable-next-line no-restricted-syntax

See the [ESLint documentation](https://eslint.org/docs/user-guide/configuring/rules#using-configuration-comments-1) for full details.

#### Value

None. This function is called for side effects.

<span id="page-12-0"></span> $\lim_{x \to 0}$  13

#### Examples

```
if (interactive()) {
 # Lint the JavaScript sources in the `app/js` directory.
 lint_js()
}
```
lint\_r *Lint R*

#### Description

Uses the {lintr} package to check all R sources in the app and tests/testthat directories for style errors.

#### Usage

lint\_r(paths = NULL)

#### Arguments

paths Character vector of directories and files to lint. When NULL (the default), check app and tests/testthat directories.

#### Details

The linter rules can be adjusted in the .lintr file.

You can set the maximum number of accepted style errors with the legacy\_max\_lint\_r\_errors option in rhino.yml. This can be useful when inheriting legacy code with multiple styling issues.

#### Value

None. This function is called for side effects.

lint\_sass *Lint Sass*

#### Description

Runs [Stylelint](https://stylelint.io/) on the Sass sources in the app/styles directory. Requires Node.js to be available on the system.

#### Usage

lint\_sass(fix = FALSE)

#### <span id="page-13-0"></span>Arguments

fix Automatically fix problems.

#### Value

None. This function is called for side effects.

#### Examples

```
if (interactive()) {
  # Lint the Sass sources in the `app/styles` directory.
  lint_sass()
}
```
#### log *Logging functions*

#### Description

Convenient way to log messages at a desired severity level.

#### Usage

log

#### Format

An object of class list of length 7.

#### Details

The log object is a list of logging functions, in order of decreasing severity:

- 1. fatal
- 2. error
- 3. warn
- 4. success
- 5. info
- 6. debug
- 7. trace

Rhino configures logging based on settings read from the config.yml file in the root of your project:

- 1. rhino\_log\_level: The minimum severity of messages to be logged.
- 2. rhino\_log\_file: The file to save logs to. If NA, standard error stream will be used.

#### <span id="page-14-0"></span>react\_component 15

The default config.yml file uses !expr Sys.getenv() so that log level and file can also be configured by setting the RHINO\_LOG\_LEVEL and RHINO\_LOG\_FILE environment variables.

The functions re-exported by the log object are aliases for {logger} functions. You can also import the package and use it directly to utilize its full capabilities.

#### Examples

```
## Not run:
  box::use(rhino[log])
  # Messages can be formatted using glue syntax.
  name <- "Rhino"
  log$warn("Hello {name}!")
  \log \frac{\frac{\pi}{3}}{\frac{1}{3} + \frac{1}{3} = \{2 \times (1:3)\}''}
```
## End(Not run)

react\_component *React components*

#### Description

Declare the React components defined in your app.

#### Usage

```
react_component(name)
```
#### Arguments

name The name of the component.

#### Details

There are three steps to add a React component to your Rhino application:

- 1. Define the component using JSX and register it with Rhino.registerReactComponents().
- 2. Declare the component in R with rhino::react\_component().
- 3. Use the component in your application.

Please refer to the [Tutorial: Use React in Rhino](https://appsilon.github.io/rhino/articles/tutorial/use-react-in-rhino.html) to learn about the details.

#### Value

A function representing the component.

#### Examples

```
# Declare the component.
TextBox <- react_component("TextBox")
# Use the component.
ui <- TextBox("Hello!", font_size = 20)
```
#### rhinos *Population of rhinos*

#### Description

A dataset containing population of 5 species of rhinos.

#### Usage

rhinos

#### Format

A data frame with 58 rows and 3 variables:

Year year

Population rhinos population

Species rhinos species

#### Source

<https://ourworldindata.org/>

test\_e2e *Run Cypress end-to-end tests*

#### Description

Uses [Cypress](https://www.cypress.io/) to run end-to-end tests defined in the tests/cypress directory. Requires Node.js to be available on the system.

#### Usage

```
test_e2e(interactive = FALSE)
```
#### Arguments

interactive Should Cypress be run in the interactive mode?

<span id="page-15-0"></span>

<span id="page-16-0"></span>test\_r  $17$ 

#### Details

Check out: [Tutorial: Write end-to-end tests with Cypress](https://appsilon.github.io/rhino/articles/tutorial/write-end-to-end-tests-with-cypress.html) to learn how to write end-to-end tests for your Rhino app.

If you want to write end-to-end tests with {shinytest2}, see our [How-to: Use shinytest2](https://appsilon.github.io/rhino/articles/how-to/use-shinytest2.html) guide.

#### Value

None. This function is called for side effects.

#### Examples

```
if (interactive()) {
 # Run the end-to-end tests in the `tests/cypress` directory.
 test_e2e()
}
```
test\_r *Run R unit tests*

#### Description

Uses the {testhat} package to run all unit tests in tests/testthat directory.

#### Usage

test\_r()

#### Value

None. This function is called for side effects.

```
if (interactive()) {
 # Run all unit tests in the `tests/testthat` directory.
 test_r()
}
```
# <span id="page-17-0"></span>Index

∗ datasets

```
log, 14
    rhinos, 16
app, 2
box_func_import_count_linter, 3
box_separate_calls_linter, 4
box_trailing_commas_linter, 5
box_universal_import_linter, 6
build_js, 7
build_sass, 8
dependencies, 9
diagnostics, 10
format_r, 10
init, 11
lint_js, 12
lint_r, 13
lint_sass, 13
log, 14
pkg_install (dependencies), 9
pkg_remove (dependencies), 9
react_component, 15
rhinos, 16
test_e2e, 16
test_r, 17
```